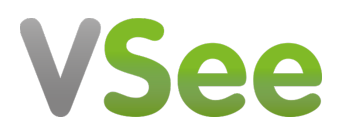

[Knowledgebase](https://help.vsee.com/kb) > [VSee Clinic for Providers](https://help.vsee.com/kb/vsee-clinic-for-providers) > [Dashboard V2 Improvements](https://help.vsee.com/kb/articles/dashboard-v2-improvements)

## Dashboard V2 Improvements

Jay-Ileen (Ai) - 2022-09-29 - [VSee Clinic for Providers](https://help.vsee.com/kb/vsee-clinic-for-providers)

The Dashboard V2 is now more compact as it shows a better and more accurate view of the different phases and statuses the patient would go through within the VSee Clinic.

We brought back the **Getting Ready** and **Recents** phases from Dashboard V1.

We now have 4 phases in total: **Ready for Visit**, **Getting Ready**, **In Progress**, and **Recents**.

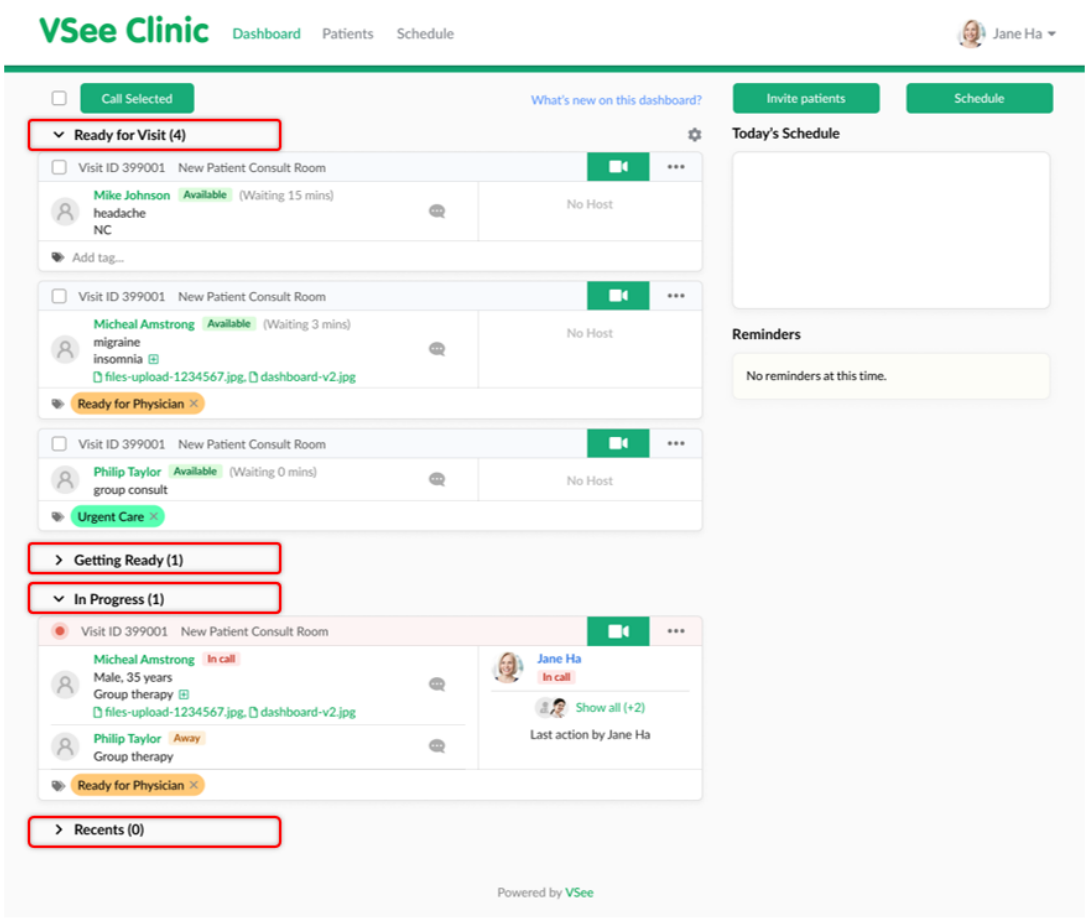

The table below shows the different phases and the equivalent status depending on where the patient is currently at or how the call went:

## **PHASES**

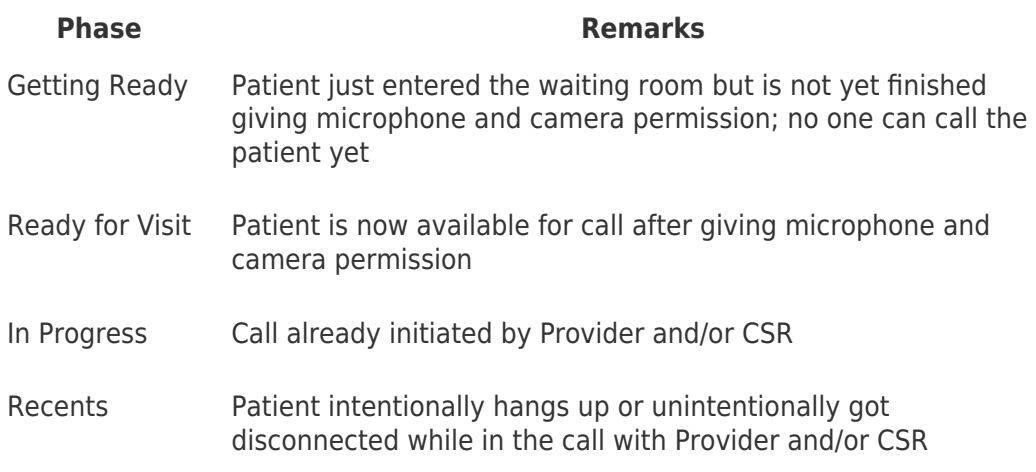

## **WAITING ROOM STATUSES**

## Dashboard V2 Improvements

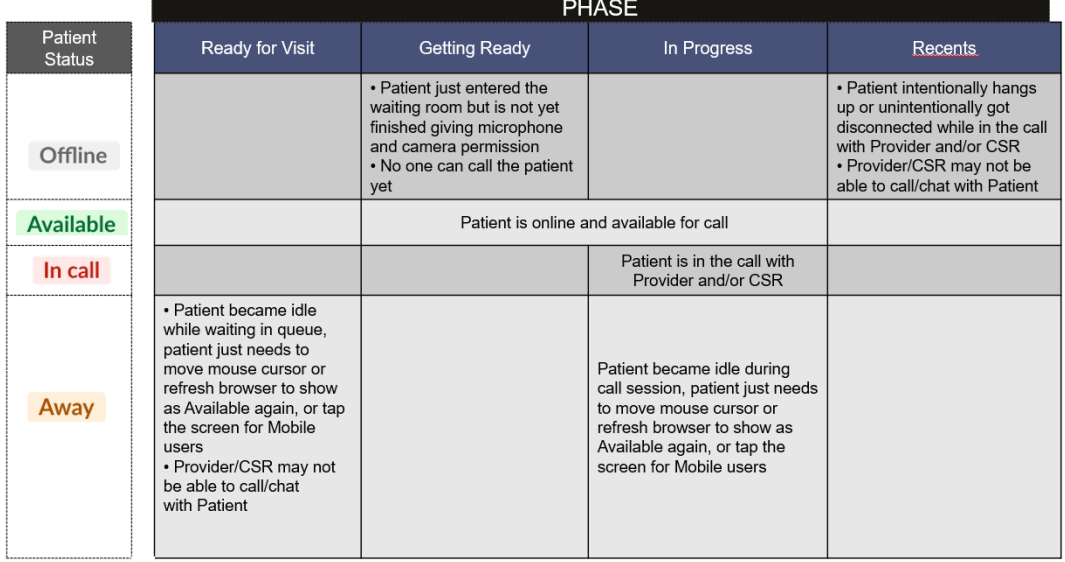

The **Getting Ready** phase immediately shows the patients who are trying to enter the waiting room but are still offline. During this phase, the patient is not yet done giving microphone and camera permission. You are not yet able to call the patient at this point, you will have to wait until the patient shows up under the **Ready for Visit** phase which is equivalent to the previous **New Visits** phase.

The **Recents** phase shows those patients who became offline during the call session. There are cases wherein the patient can resume the call, not unless they had a power outage or lost their internet connection for a long time until the visit expired.

Make sure to utilize the expand and collapse arrows to adjust the view and prioritize what you would like to be showing on the Waiting room Dashboard.

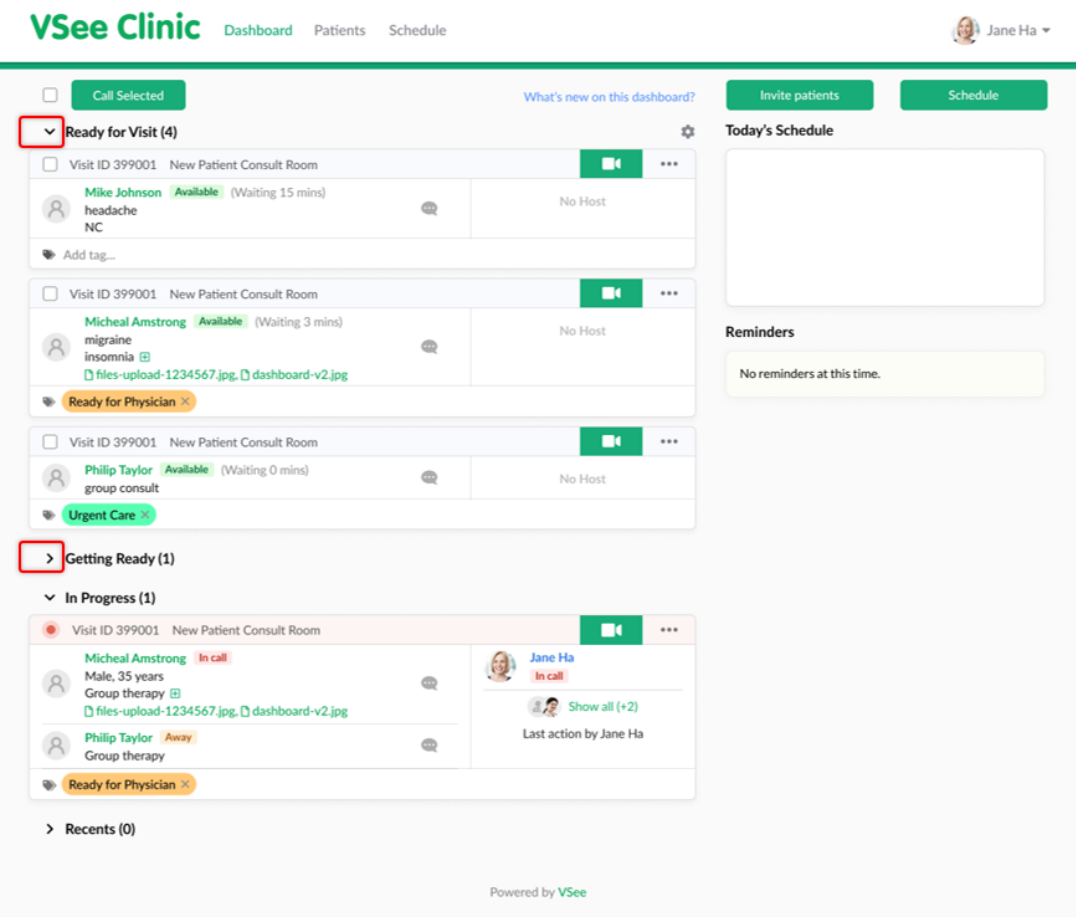

You now also can request to customize the intake information that is showing in the visit card. (e.g. visit option and State). Please contact [Sales](https://vsee.com/contactsales) or your Account Manager to enable this feature in your Clinic.

If you have any questions, please contact us at [help@vsee.com](mailto:help@vsee.com)

Last updated on: 20 September 2022

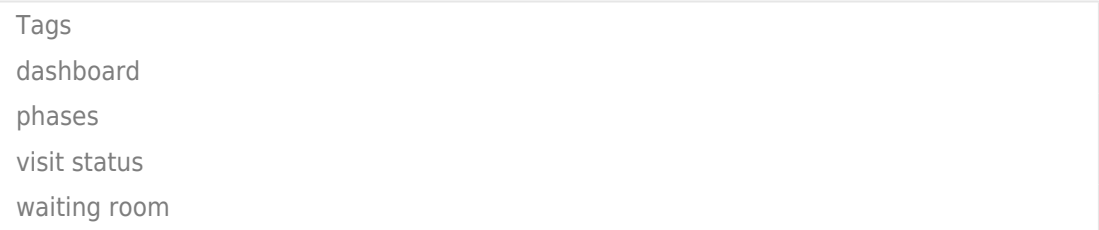